## [Podręcznik użytkownika](http://support.edokumenty.eu/trac/wiki/NewBusinessAdmin) > [Pasek wtyczek](http://support.edokumenty.eu/trac/wiki/NewBusinessAdmin/Plugins) > Powiadomienia

## **Powiadomienia**

W oknie powiadomień wyświetlanych jest 100 ostatnich powiadomień dotyczących zdarzeń, spraw, dokumentów itd., do których dostęp ma zalogowany użytkownik. Powiadomienia obejmują m.in. informacje o nowych [komentarzach,](http://support.edokumenty.eu/trac/wiki/NewBusinessAdmin/Landing/Comments) o utworzeniu zadania do zalogowanego pracownika, o pojawieniu się nowego dokumentu w sprawie.

Informacja o pojawieniu się nowych powiadomień wyświetla się w pasku wtyczek w postaci tzw. dymku.

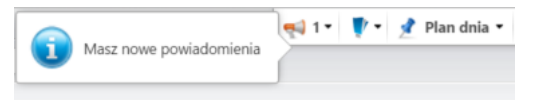

*Informacja o nowych powiadomieniach*

Liczba widoczna obok ikony megafonu oznacza ilość powiadomień na liście - zarówno przeczytanych, jak i nieprzeczytanych. Każdy element listy zawiera odnośnik do dokumentu, sprawy lub zdarzenia, którego dotyczy.

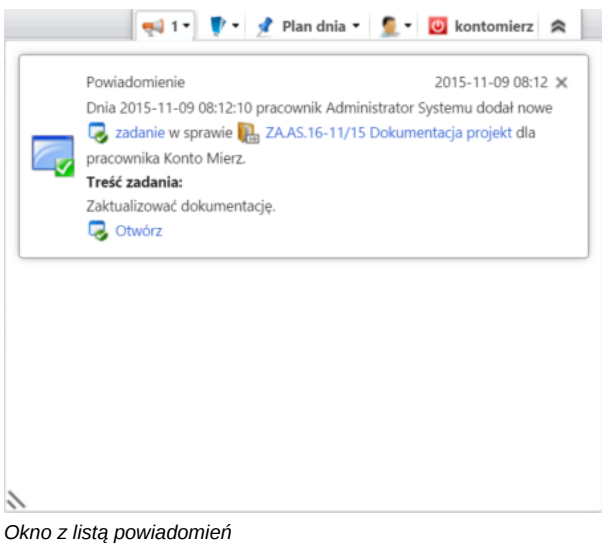

Aby usunąć powiadomienie z listy, klikamy znak **x** w prawym górnym rogu.